# **ISTRUZIONE OPERATIVA: DISTRIBUZIONE FARMACI NOMINALI alle Strutture**

# **Territoriali (PSM)**

REGIONE AUTONOMA FRIULI VENEZIA GIULIA

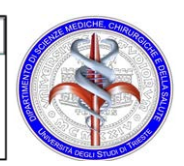

Azienda Sanitaria Universitaria Integrata di Trieste

revisione: 1 31/10/2019<br>pag. 1 di 19 pag. 1 di 19

## **INDICE**

- 1. MATRICE DELLE REVISIONI
- 2. SCOPO
- 3. CAMPO DI APPLICAZIONE
- 4. TERMINOLOGIA E ABBREVIAZIONI
- 5. RESPONSABILITÀ
- 6. MODALITÀ ESECUTIVE:
	- 6.1 RICHIESTE NOMINATIVE Modalità di prescrizione/trascrizione con PSM

6.1.1 Farmaci prescritti per la DIMISSIONE da RICOVERO da RSA o Case di cura convenzionate

6.1.2 Farmaci prescritti con PIANO TERAPEUTICO, ricette specialistiche limitative o modelli AIFA

6.1.3 Farmaci per Malattie Rare, L.648/96 e OFFLABEL

6.1.4 Farmaci per Pazienti in Assistenza Domiciliare e in carico alle Unità Bambiniadolescenti

6.2. RESI FARMACI

6.3 CONSEGNE FARMACI E FLUSSI INFORMATIVI

- 7. ARCHIVIAZIONE
- 8. DESTINATARI
- 9. ALLEGATI

## **1. MATRICE DELLE REVISIONI**

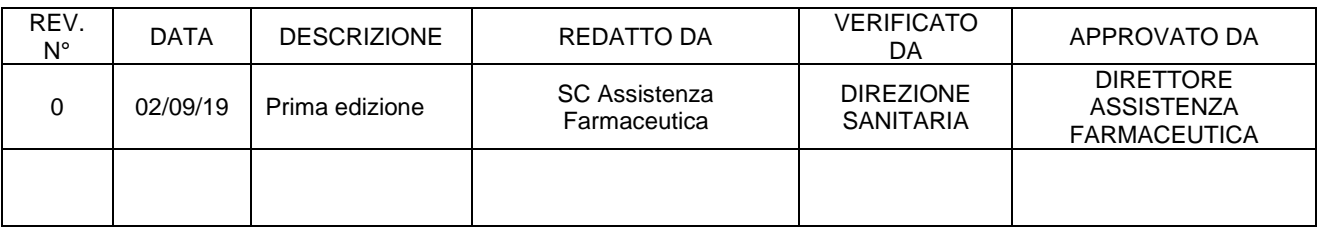

**2. SCOPO:** Procedura mirata a regolamentare la fornitura di Farmaci nominativi alle Strutture aziendali della componente territoriale. Lo scopo della procedura è la definizione dei processi operativi mirati a garantire la continuità assistenziale. In particolare il presente documento riguarda farmaci dispensati a pazienti in dimissione da RSA o Casa di cura convenzionate; farmaci dispensati con Piani Terapeutici, ricette specialistiche limitative o modelli AIFA; farmaci richiesti per Malattie rare, con indicazioni off label e L.648/96; farmaci per pazienti in Assistenza domiciliare.

**3. CAMPO DI APPLICAZIONE:** Il documento è destinato alle Strutture Operative Aziendali, alle RSA e Case di cura convenzionate, alla SC Assistenza Farmaceutica ed al Servizio di Trasporti.

## **4. TERMINOLOGIA E ABBREVIAZIONI:**

**SC** = Struttura Complessa **NE** = Nutrizione enterale **PTA** = Prontuario Terapeutico Aziendale **PSM** = software Prescrizione Somministrazione Monitoraggio

**SPEC** = Assistenza specialistica distrettuale **MINORI** = Unità bambini e adolescenti **ADI** = Cure ambulatoriali e domiciliari

## **5. RESPONSABILITA'**

**Dirigenti Farmacisti:** valutano l'appropriatezza delle richieste e stabiliscono le quantità dei farmaci da erogare.

**Personale delle strutture:** i prescrittori di RSA e Case di Cura effettuano le prescrizioni nominative seguendo quanto indicato nella seguente procedura e secondo la normativa vigente in materia farmaceutica. I prescrittori firmano in originale le ricette.

Il personale delle Strutture territoriali Aziendali (Assistenza specialistica distrettuale SPEC, Unità bambini e adolescenti MINORI, Cure ambulatoriali e domiciliari ADI) effettua la trascrizione delle prescrizioni nominative seguendo quanto indicato nella seguente procedura e secondo la normativa vigente in materia farmaceutica.

**Personale Servizio Trasporti:** è responsabile del trasposto delle cassette con i farmaci nominativi destinati alle sedi territoriali, garantendo la catena del freddo. Richiede la firma per ricevuta dei colli consegnati.

#### **6. MODALITA' ESECUTIVE**

#### **6.1 RICHIESTE NOMINATIVE - Modalità di prescrizione/trascrizione con PSM**

La prescrizione dei farmaci avviene **SOLO attraverso il software Prescrizione Somministrazione Monitoraggio PSM** fornito da Insiel. Rimane in uso la richiesta tramite il software ASCOT solo per i prodotti per Nutrizione Enterale.

#### Gestione ricette

Quando l'operatore ha fatto la login sul PSM, si apre la pagina iniziale (Home) in cui è presentato il menù di tutte le funzionalità disponibili tra le quali, per poter procedere con la prescrizione, va selezionata la prima voce "Gestione prescrizioni". A questo punto il sistema propone la maschera di ricerca anagrafica, che va utilizzata per individuare l'assistito; una volta identificata la persona, si apre la maschera di gestione ricette

#### **Funzionalità**

Gestione prescrizioni Gestione piani terapeutici Dispensazione da piani terapeutici Dispensazione nominale

dalla quale si vede la lista di tutte le ricette prodotte per l'assistito all'interno della struttura in cui si sta lavorando (nel caso siano già state inserite).

Premere la linguetta "Prescrizione Farmaci"

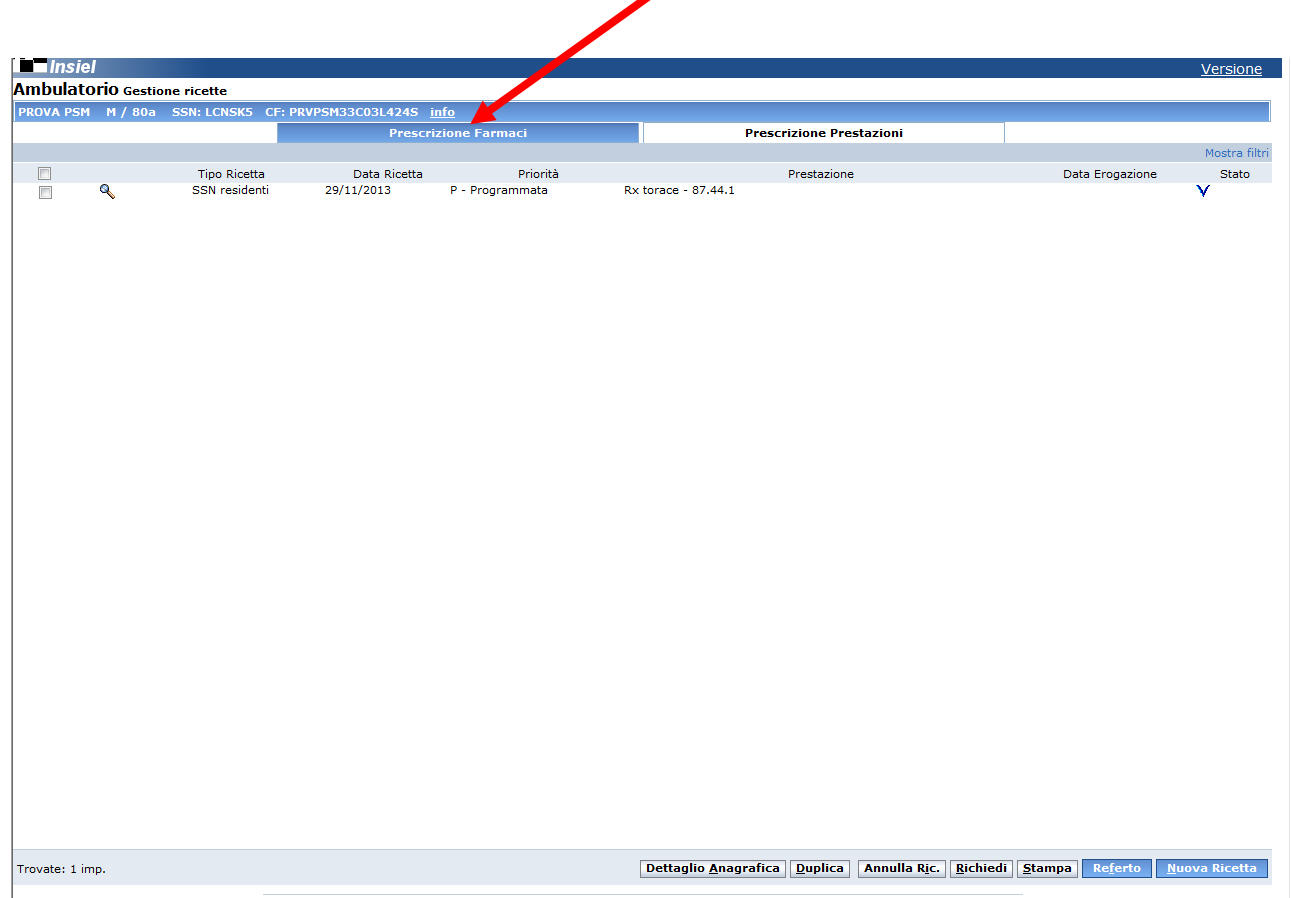

Selezionando una ricetta dall'elenco (se presenti), è possibile, attraverso i pulsanti in basso a destra, effettuare le seguenti operazioni:

 $\Box$  Detta glio Ana grafica: a pre la posizione de ll'assistito in a na grafe unica

**Duplica**: apre la maschera di creazione di una nuova ricetta replicando i dati della ricetta selezionata; è quindi possibile cambiare solo alcune informazioni e poi salvare nuovamente

 $\Box$  Annulla Ric.: consente di annullare la ricetta e quindi renderla non più prenotabile, funziona solo se la ricetta non è ancora stata utilizzata per una prenotazione

 $\Box$  Richiedi: consente di accedere al Gestore Richieste dal quale, se l'operatore è abilitato, è possibile prenotare sulle agende a propria disposizione quanto prescritto

 $\Box$  Stampa: consente di stampare la ricetta su un foglio A4

 $\Box$  Referto: funzione non disponibile

 $\Box$  Nuova Rice tta: consente di compilare una nuova prescrizione.

#### Creazione nuova ricetta

Premendo il pulsante "Nuova Ricetta", si apre la maschera in cui è possibile compilare una nuova prescrizione. Su questa pagina si visualizzano i diversi schedoni (vedi dettagli successivamente), ad esempio lo schedone "Dimissioni + ADI cl.A (1)" che contiene gli antibiotici e le eparine in classe A e A con nota presenti in PTA.

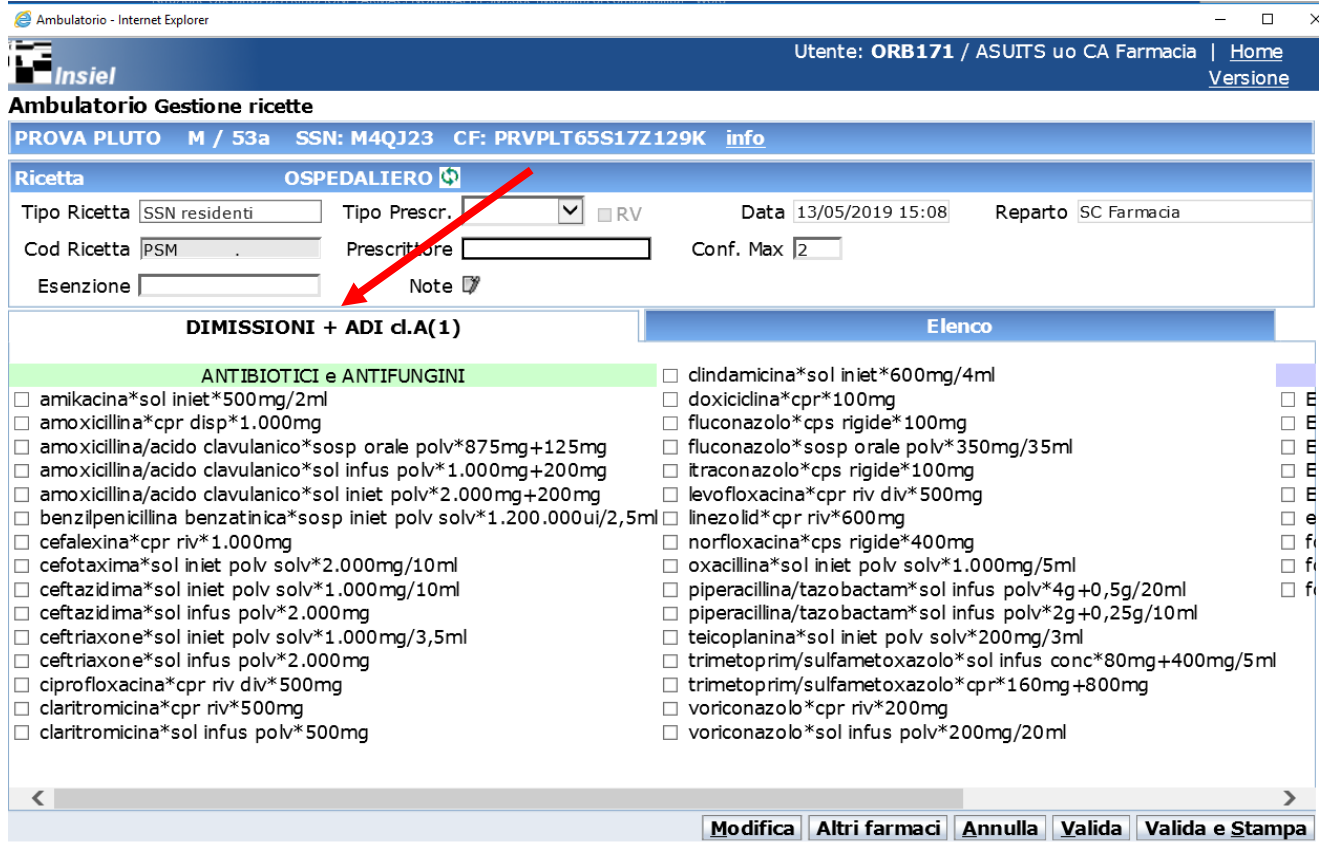

Il prescrittore/trascrittore si posiziona con il cursore sul "Tipo Ricetta" cancellando la scritta SSN residenti e scegliendo con doppio click"Primo ciclo/Diretta".

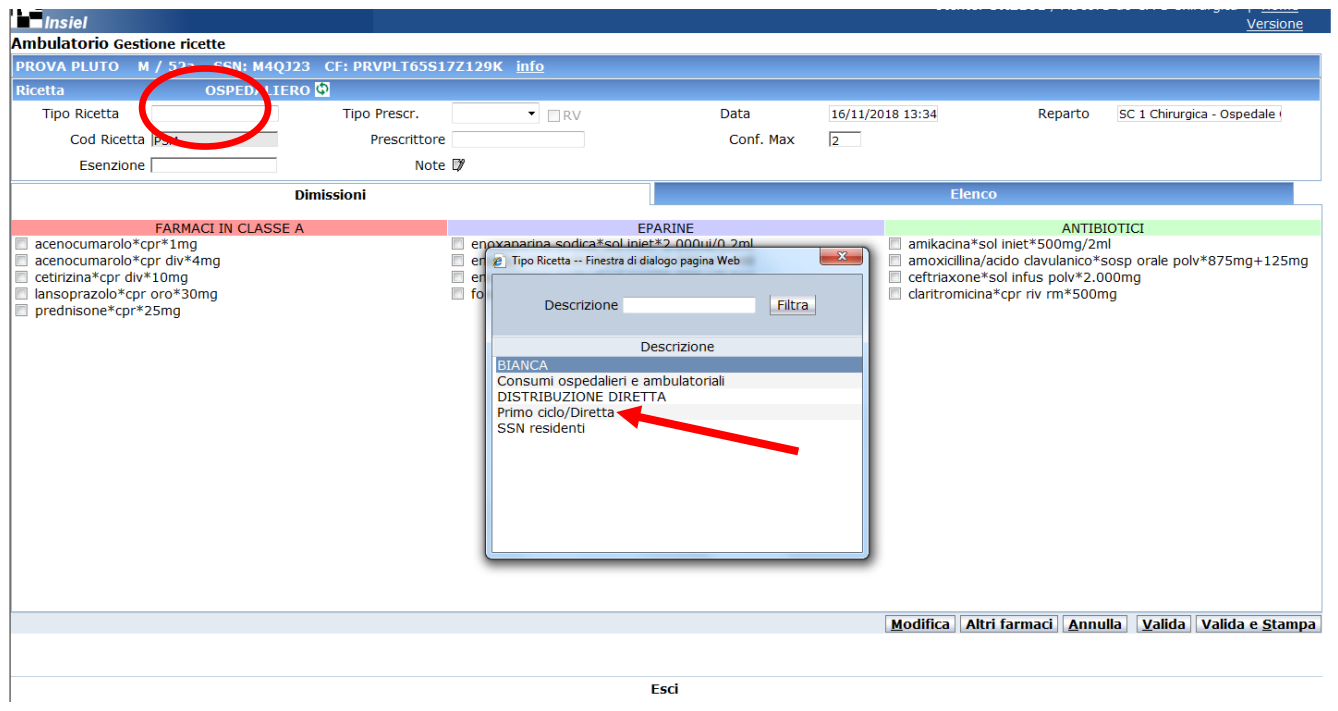

Il prescrittore/trascrittore si posiziona con il cursore sul "Reparto" selezionando con doppio click l'Unità Operativa corretta, che identifica anche la destinazione dei farmaci richiesti.

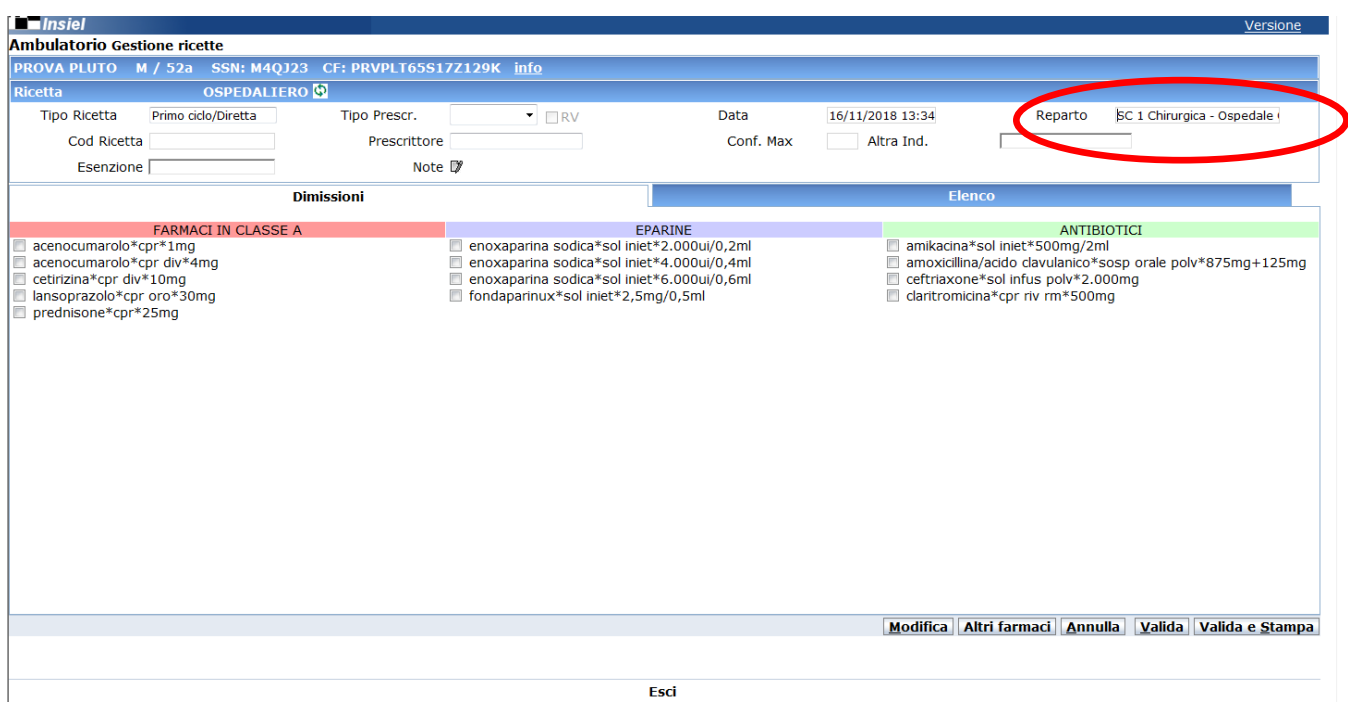

Il prescrittore/trascrittore sceglie all'interno dello schedone i farmaci (principio attivo\*forma farmaceutica\*dosaggio) da prescrivere per il paziente. Per la ricerca rapida è attiva la funzione Ctrl+F). Preme la linguetta "Elenco".

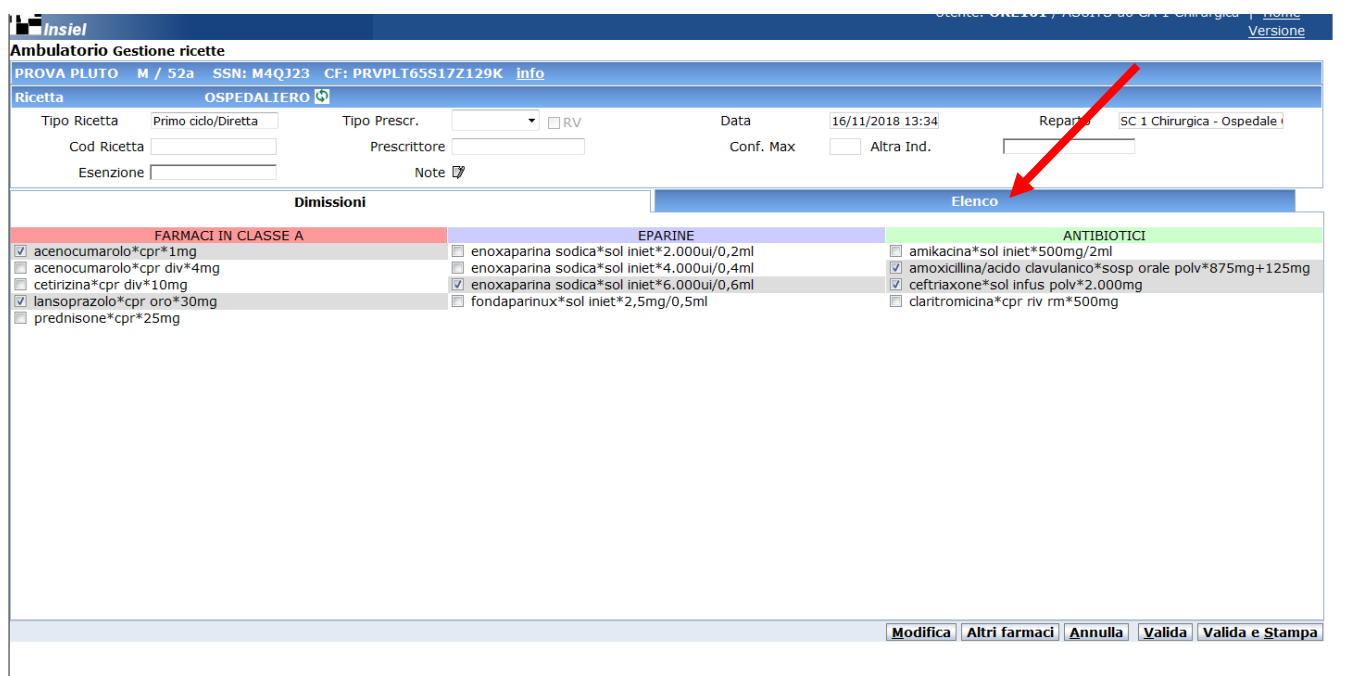

## Così facendo si trova in questa nuova maschera

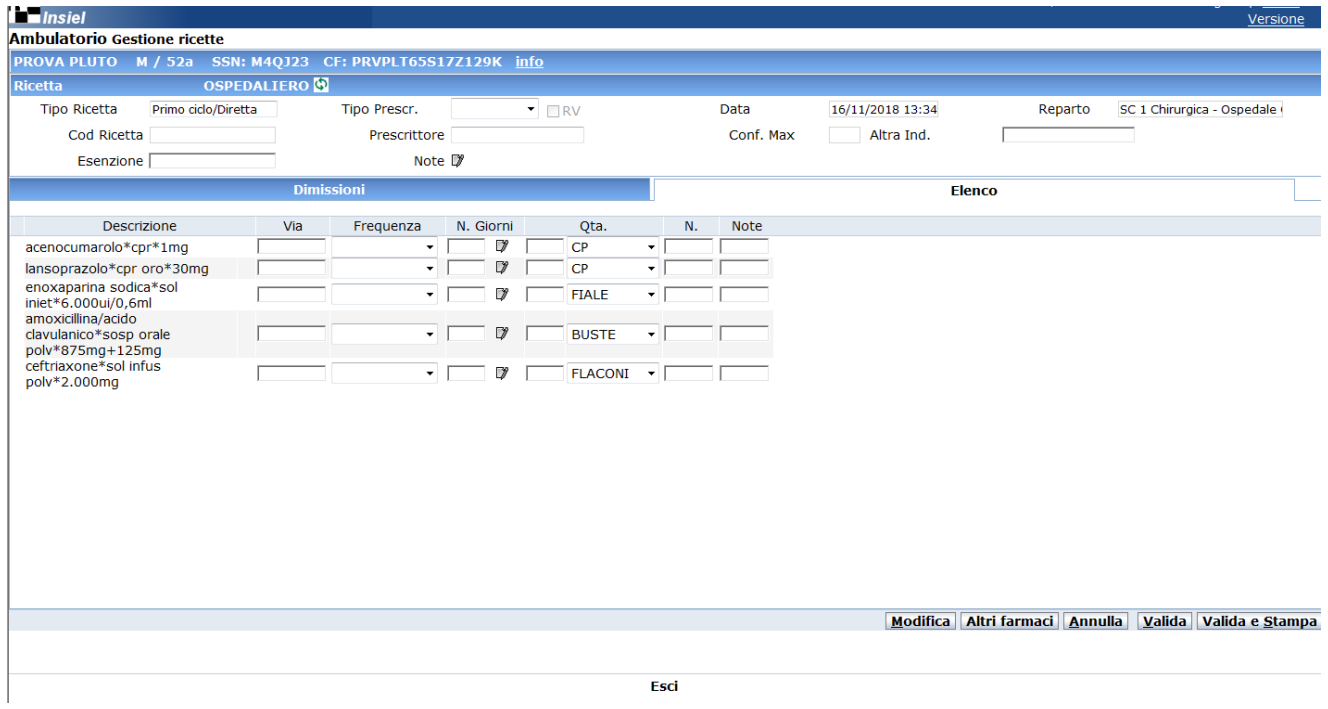

Il prescrittore/trascrittore compila obbligatoriamente per ogni farmaco i campi "N.Giorni" di terapia e la "Qta**." intesa come posologia giornaliera**.

Ad esempio se si vuole prescrivere Enoxaparina 6.000 UI 1 fiala die per 30 giorni, inserire nel campo "N.Giorni" il numero 30 e nel campo "Q.tà" il numero 1.

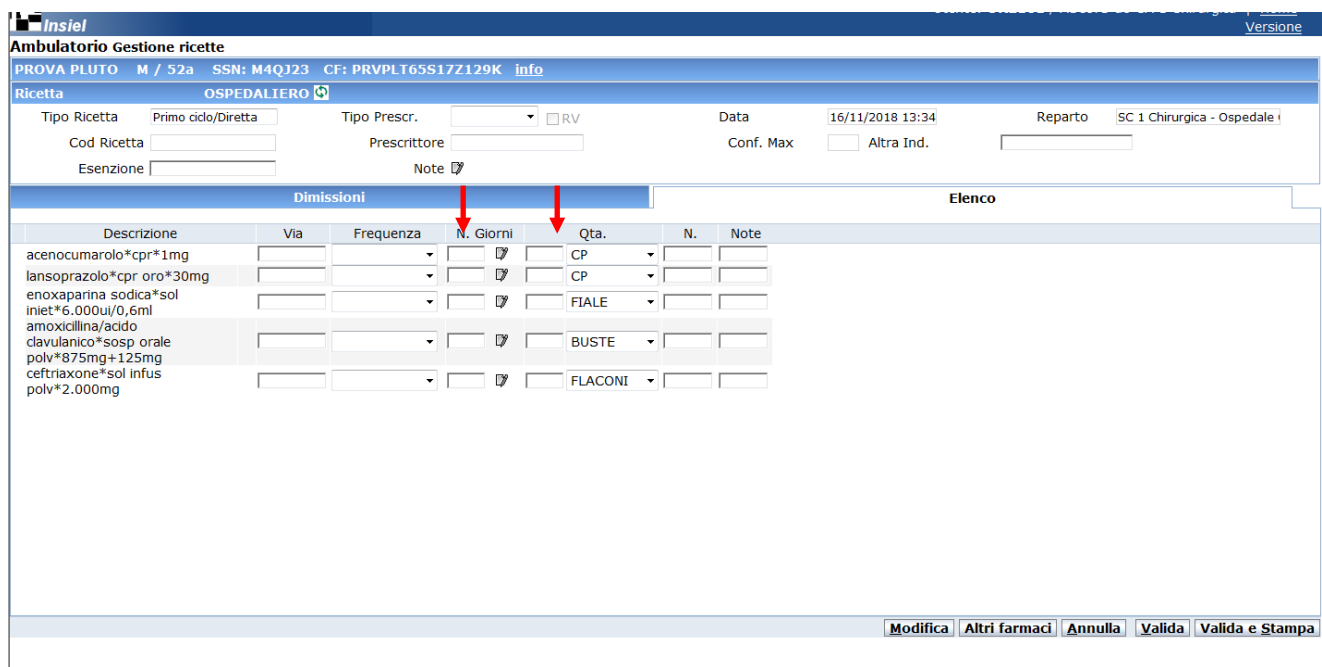

Inserisce se necessario per il farmaco prescritto la NOTA AIFA corrispondente cliccando l'icona

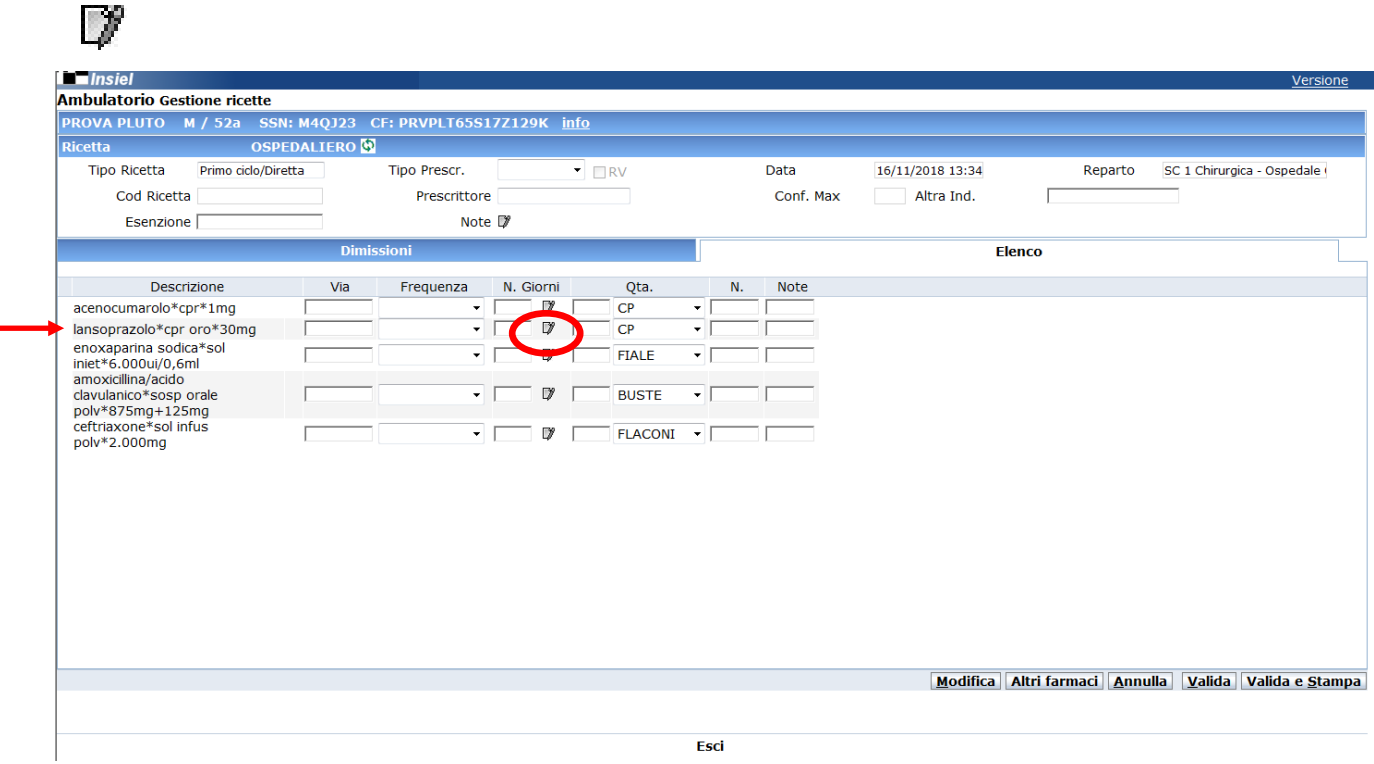

Ad esempio per il LANSOPRAZOLO cpr oro 30mg, se il paziente è affetto da "ulcera duodenale o gastrica positive per Helicobacter pylori (H. pylori)", SCRIVE all'interno del campo "NOTA AIFA 48"

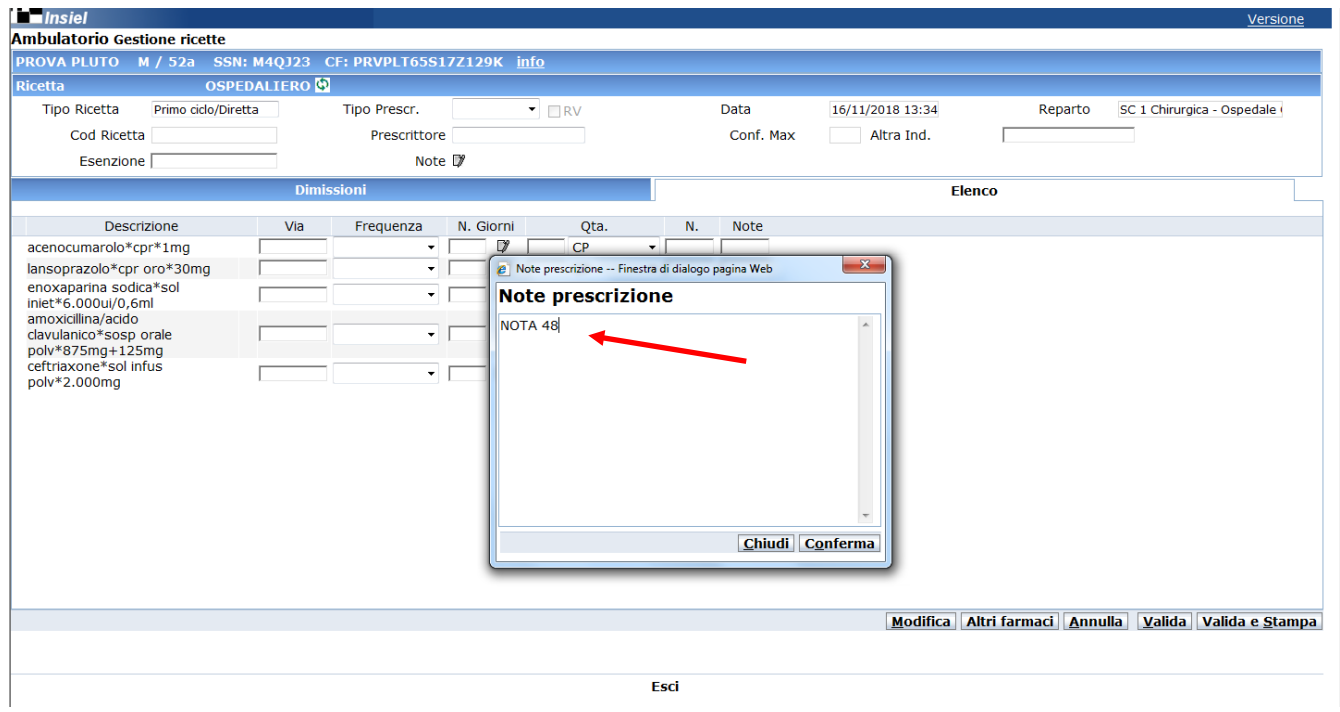

Una volta compilati tutti i campi clicca il tasto "Valida e Stampa"

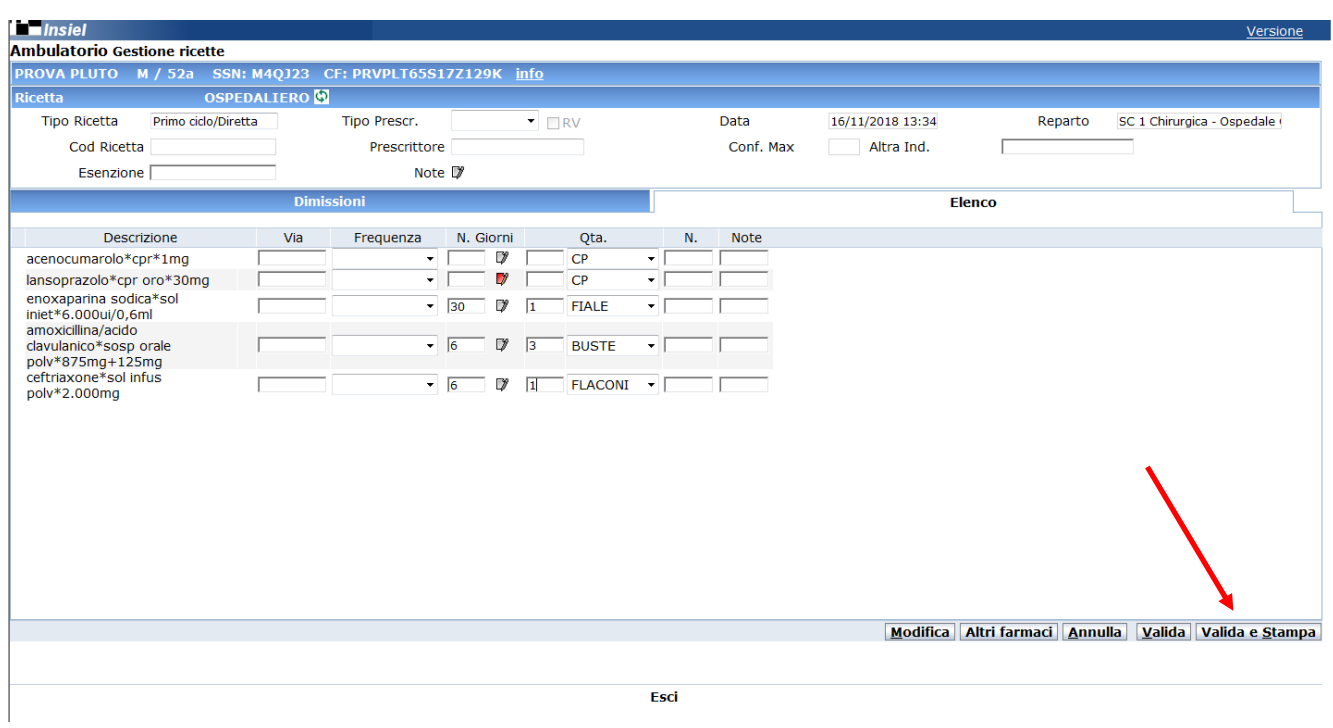

Ottiene così la stampa della ricetta in PDF.

Per TUTTE le strutture territoriali (SPEC, ADI MINORI), la stampa ottenuta va spedita via FAX al numero 040.3994504.

Solo per i farmaci onco-ematologici (raggruppati in specifici schedoni PSM) la spedizione va inviata al FAX 040.3992373.

### Azienda sanitaria universitaria integrata di Trieste

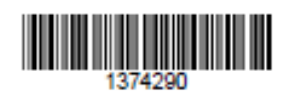

SC 1 Chirurgica, 16/11/2018

Ricetta Primo ciclo/Diretta

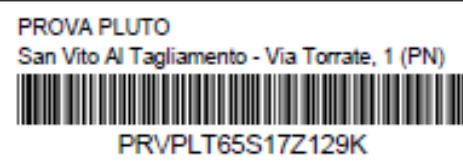

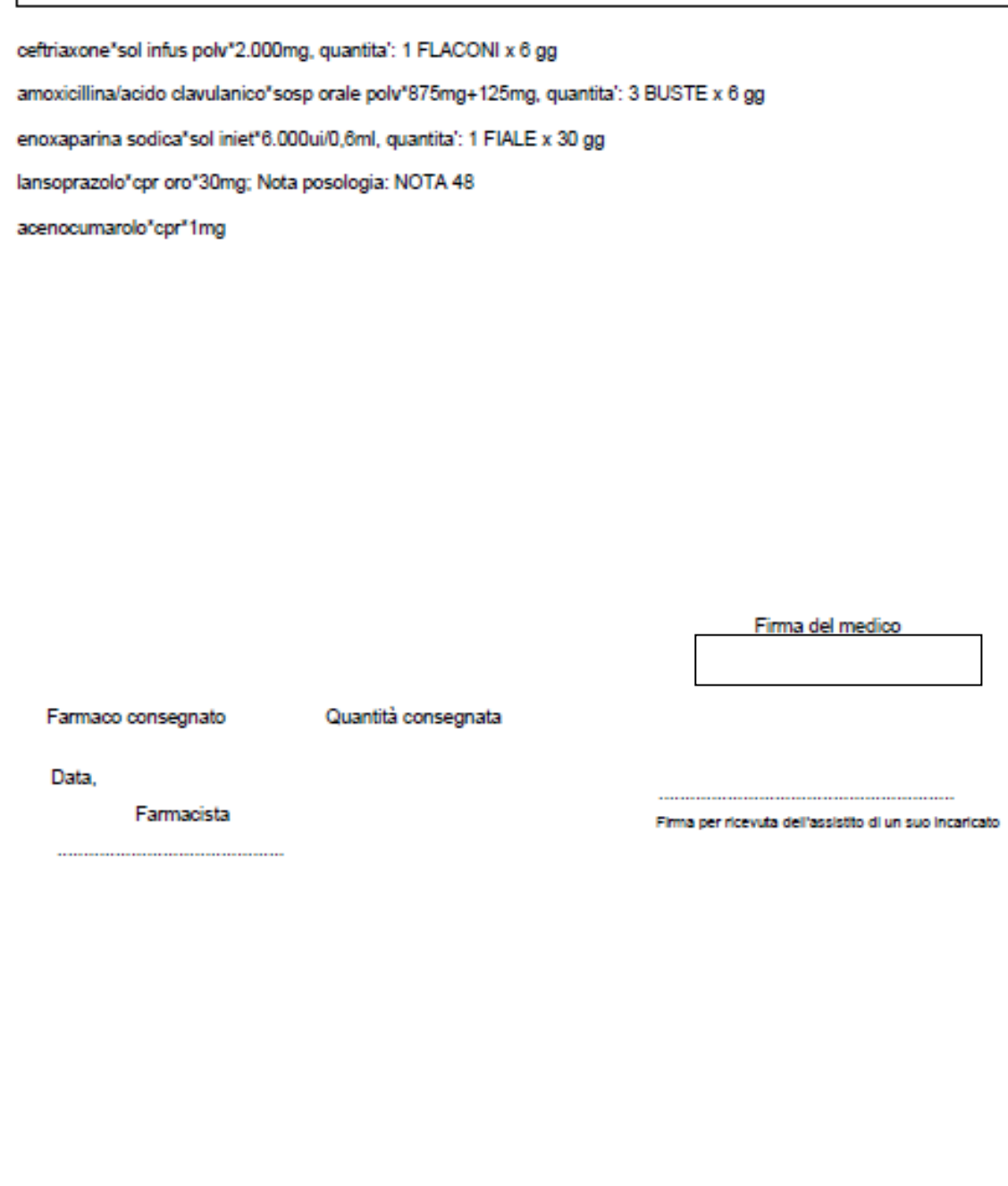

# **6.1.1 Farmaci prescritti per la DIMISSIONE da RICOVERO da RSA o Case di cura convenzionate**

Il Dirigente Medico prescrive per i pazienti in dimissione da ricovero i farmaci in classe A o A con nota presenti nel PTA tramite PSM (schedoni "DIMISSIONI + ADI cl.A(1)" e "DIMISSIONI + ADI  $c1.A(2)$ ").

La SC Assistenza Farmaceutica evaderà UNA SOLA confezione per tutti i farmaci, ad eccezione delle EPARINE e degli ANTIBIOTICI per i quali si evade la quantità necessaria a coprire l'intera terapia (massimo 30 giorni).

La stampa della ricetta, una volta FIRMATA va spedita via FAX al numero 040.3994886.

# **6.1.2 Farmaci prescritti con PIANO TERAPEUTICO, ricette specialistiche limitative o modelli AIFA**

Tutti farmaci che rientrano nelle seguenti categorie:

- prescrivibili tramite PIANO TERAPEUTICO o Scheda cartacea AIFA (es: epoetine)
- soggetti a prescrizione specialistica limitativa (es: etanercept, testosterone)
- appartenenti alle liste AIFA di uso consolidato (es: micofenolato per LES)
- soggetti a prescrizione con REGISTRO AIFA web based o cartacea (es: evolocumab)
- soggetti a prescrizione con modulistica apposita per farmaci orfani importati dall'estero (es: fludrocortisone) o con modulistica apposita per farmaci prodotti dall'Istituto chimico farmaceutico militare (es: mexiletina)

#### saranno raggruppati nei 2 schedoni PSM

"SPECIALISTICA CATTINARA" – TUTTI i farmaci, esclusi farmaci per terapia onco-ematologica "SPECIALISTICA MAGGIORE" - farmaci per terapia ONCO-EMATOLOGICA.

Per richiedere i farmaci di cui sopra, la prescrizione specialistica deve essere trascritta in PSM dal personale delle Strutture territoriali Aziendali, come da procedura generale di prescrizione/trascrizione (vedi sopra).

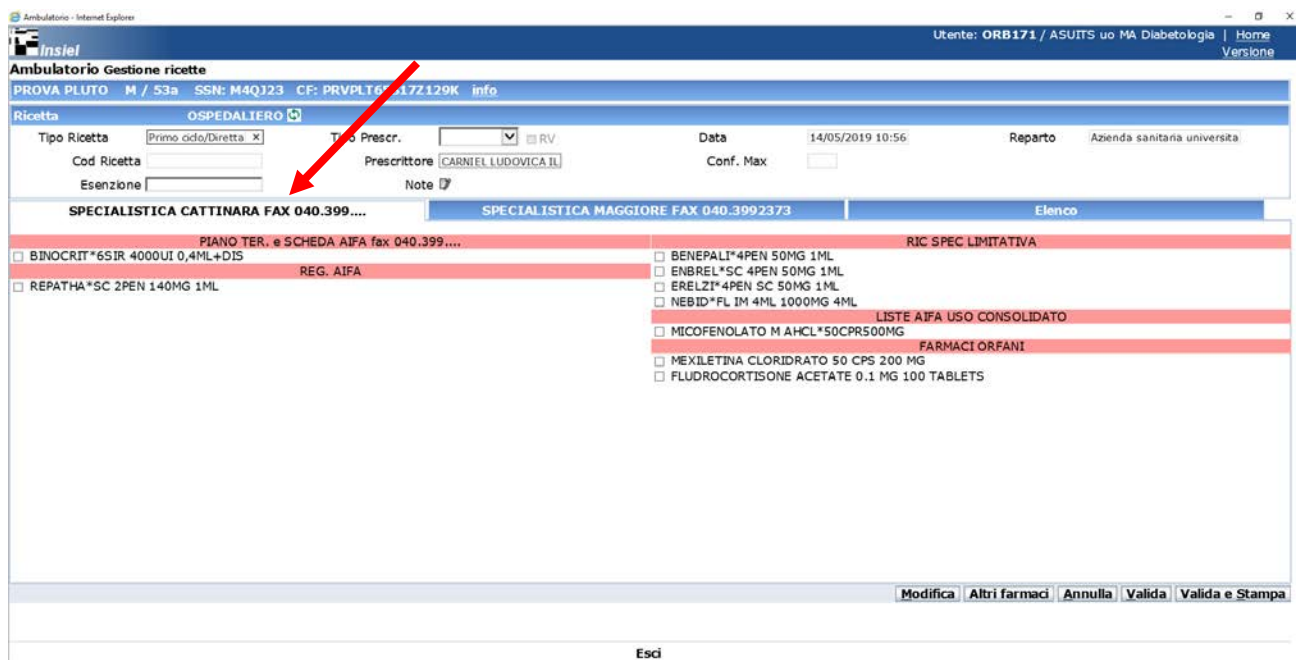

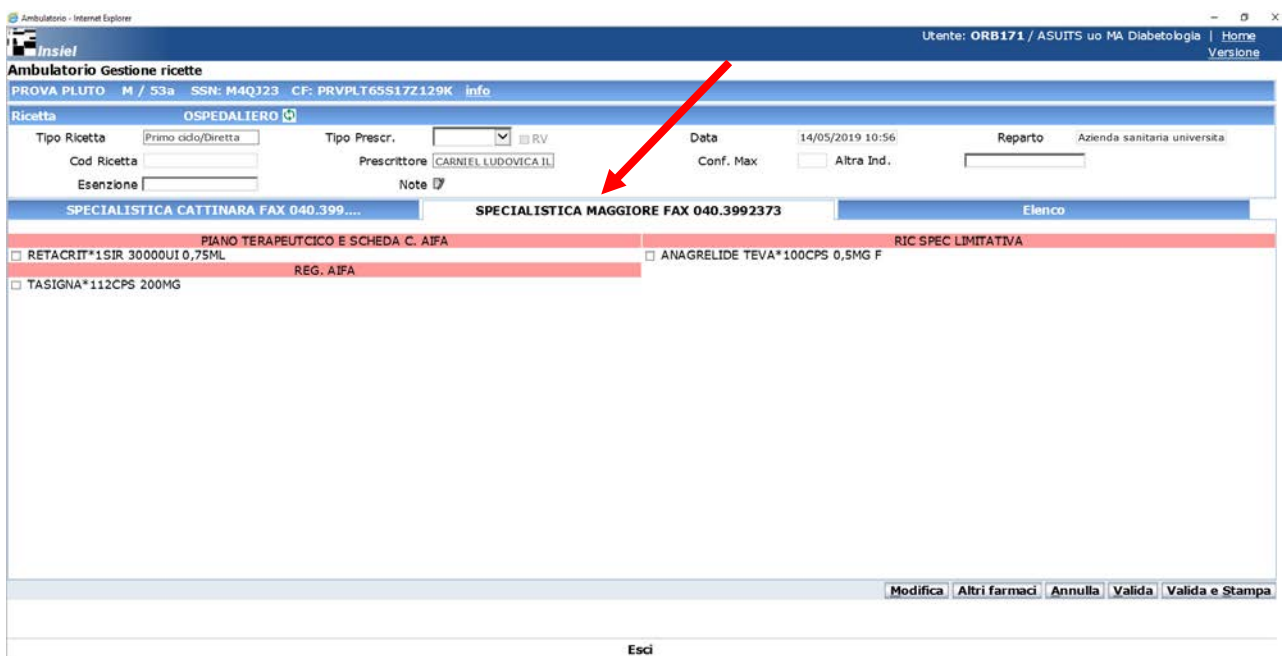

Il trascrittore inserisce in PSM la richiesta per i farmaci

- prescrivibili tramite PIANO TERAPEUTICO o Scheda cartacea AIFA (es: epoetine)
- soggetti a prescrizione specialistica limitativa NON per terapia oncologica (es: etanercept, testosterone)
- appartenenti alle liste AIFA di uso consolidato (es: micofenolato per LES)

la STAMPA e la invia, accompagnata SOLO LA PRIMA VOLTA dalla prescrizione specialistica, presso la SC Assistenza Farmaceutica ai numeri di fax:

Farmaci dello schedone "SPECIALISTICA CATTINARA" – fax 040.3994504

Il trascrittore inserisce in PSM la richiesta per i farmaci

- soggetti a prescrizione specialistica limitativa per terapia onco-ematologica (es: imatinib)
- soggetti a prescrizione con REGISTRO AIFA web based o cartacea (es: evolocumab)
- soggetti a prescrizione con modulistica apposita per farmaci orfani importati dall'estero (es: fludrocortisone) o con modulistica apposita per farmaci prodotti dall'Istituto chimico farmaceutico militare (es: mexiletina)

la STAMPA e la invia, accompagnata **TUTTE LE VOLTE** dalla **NUOVA** prescrizione specialistica, presso la SC Assistenza Farmaceutica ai numeri di fax:

Farmaci dello schedone "SPECIALISTICA CATTINARA" – fax 040.3994504 Farmaci dello schedone "SPECIALISTICA MAGGIORE" – fax 040.3992373

Inoltre OBBLIGATORIO INDICARE NELLE NOTE RIFERIMENTI ALLA PRESCRIZIONE SPECIALISTICA già inviata, **PRECISANDO LA DATA DI SCADENZA DEL PIANO TERAPEUTICO / PRESCRIZIONE SPECIALISTICA** (vedi esempio NOTE paragrafo 6.1.3).

La SC Assistenza Farmaceutica erogherà la terapia per massimo due mesi (escluso Imatinib, erogato per 6 mesi).

## **6.1.3 Farmaci per Malattie Rare, L.648/96 e OFFLABEL**

Tutti farmaci che rientrano nelle seguenti categorie:

- prescritti dai centri di riferimento per le MALATTIE RARE
- soggetti a prescrizione secondo la Legge 648/96
- prescritti al di fuori delle indicazioni terapeutiche registrate, con autorizzazione della Direzione sanitaria (OFFLABEL)

saranno raggruppati nei seguenti schedoni PSM:

"MALATTIE RARE CATTINARA"

"648 CATTINARA" – TUTTI i farmaci, esclusi farmaci per terapia onco-ematologica "648 MAGGIORE" - farmaci per terapia ONCO-EMATOLOGICA "OFFLABEL CATTINARA"

Per richiedere i farmaci di cui sopra, la prescrizione specialistica deve essere trascritta in PSM dal personale delle Strutture territoriali Aziendali, come da procedura generale di prescrizione/trascrizione (vedi sopra).

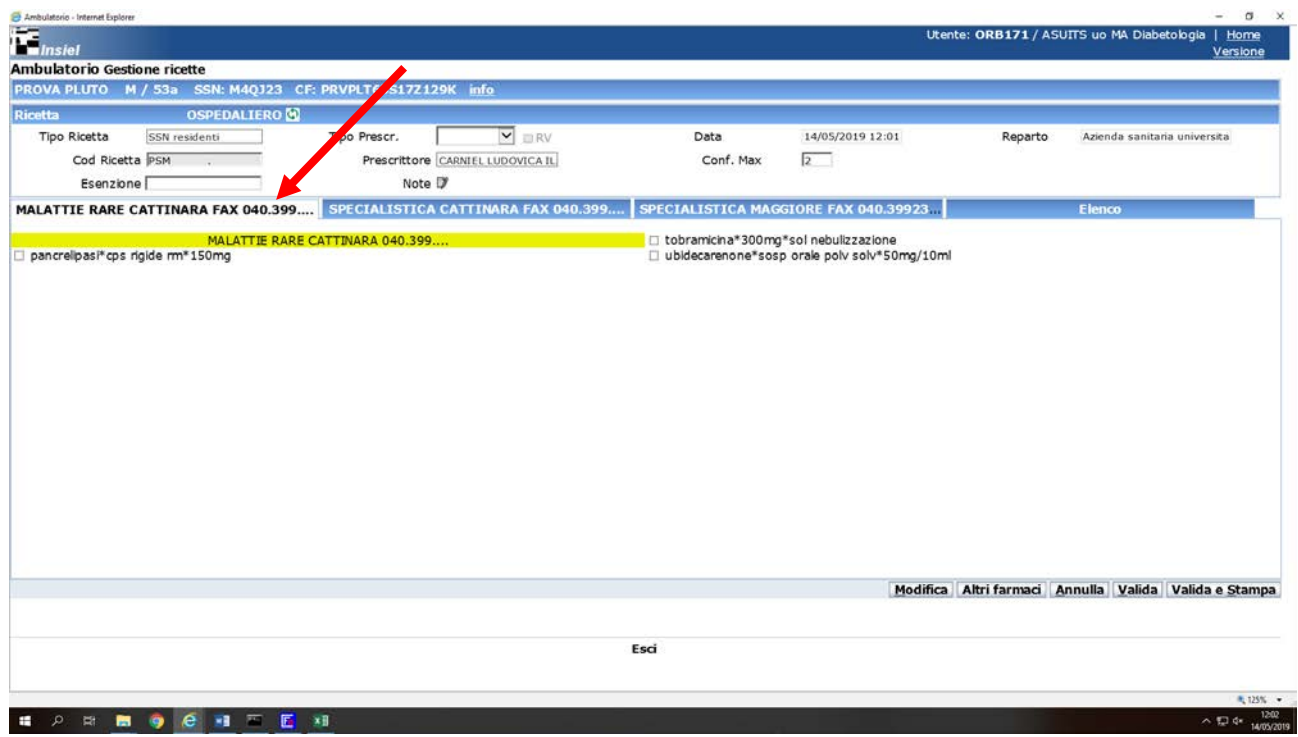

**IMPORTANTE:** Prima di procedere alla scelta dei farmaci nei relativi schedoni, cliccare sul campo ALTRE INDICAZIONI e selezionare la voce pertinente al tipo di distribuzione richiesta.

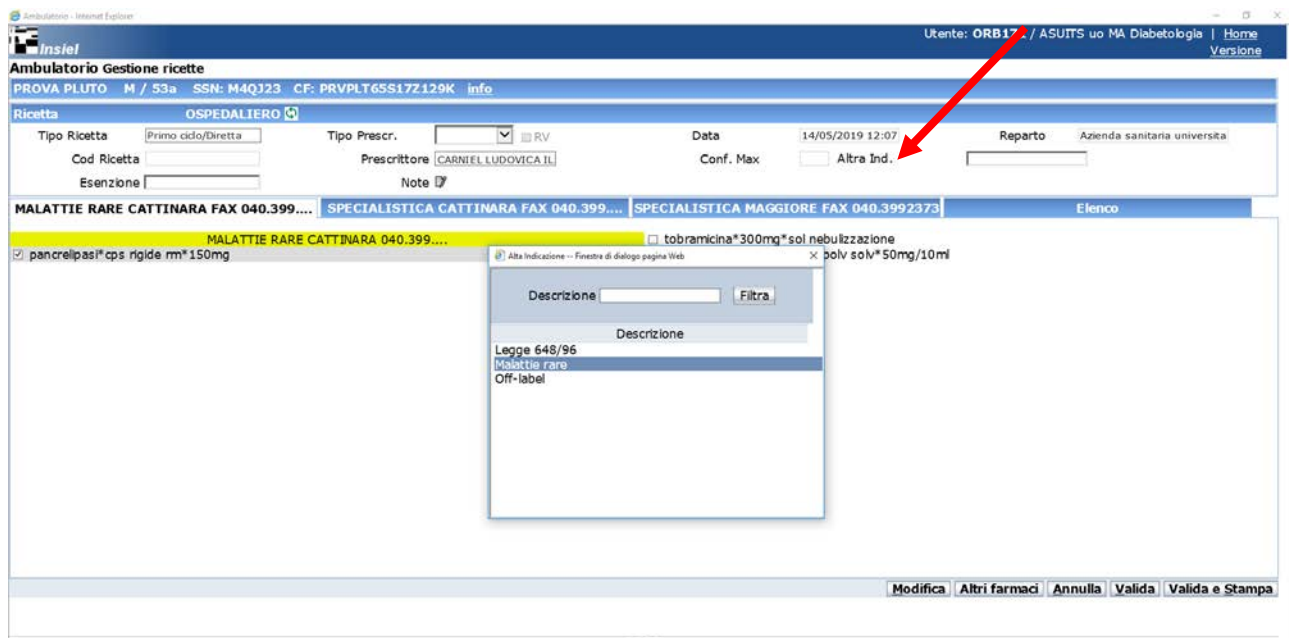

Il trascrittore inserisce in PSM la richiesta, la STAMPA e la invia, accompagnata SOLO LA PRIMA VOLTA dalla prescrizione specialistica/autorizzazione all'erogazione della Direzione Sanitaria (per le terapie OFFLABEL) presso la SC Assistenza Farmaceutica ai numeri di fax:

Farmaci degli schedoni "MALATTIE RARE, 648, OFFLABEL CATTINARA" – fax 040.3994504 Farmaci dello schedone "648 MAGGIORE" – fax 040.3992373

Per le richieste successive, sarà sufficiente indicare NELLE NOTE RIFERIMENTI ALLA PRESCRIZIONE SPECIALISTICA / AUTORIZZAZIONE ALL'EROGAZIONE già inviata.

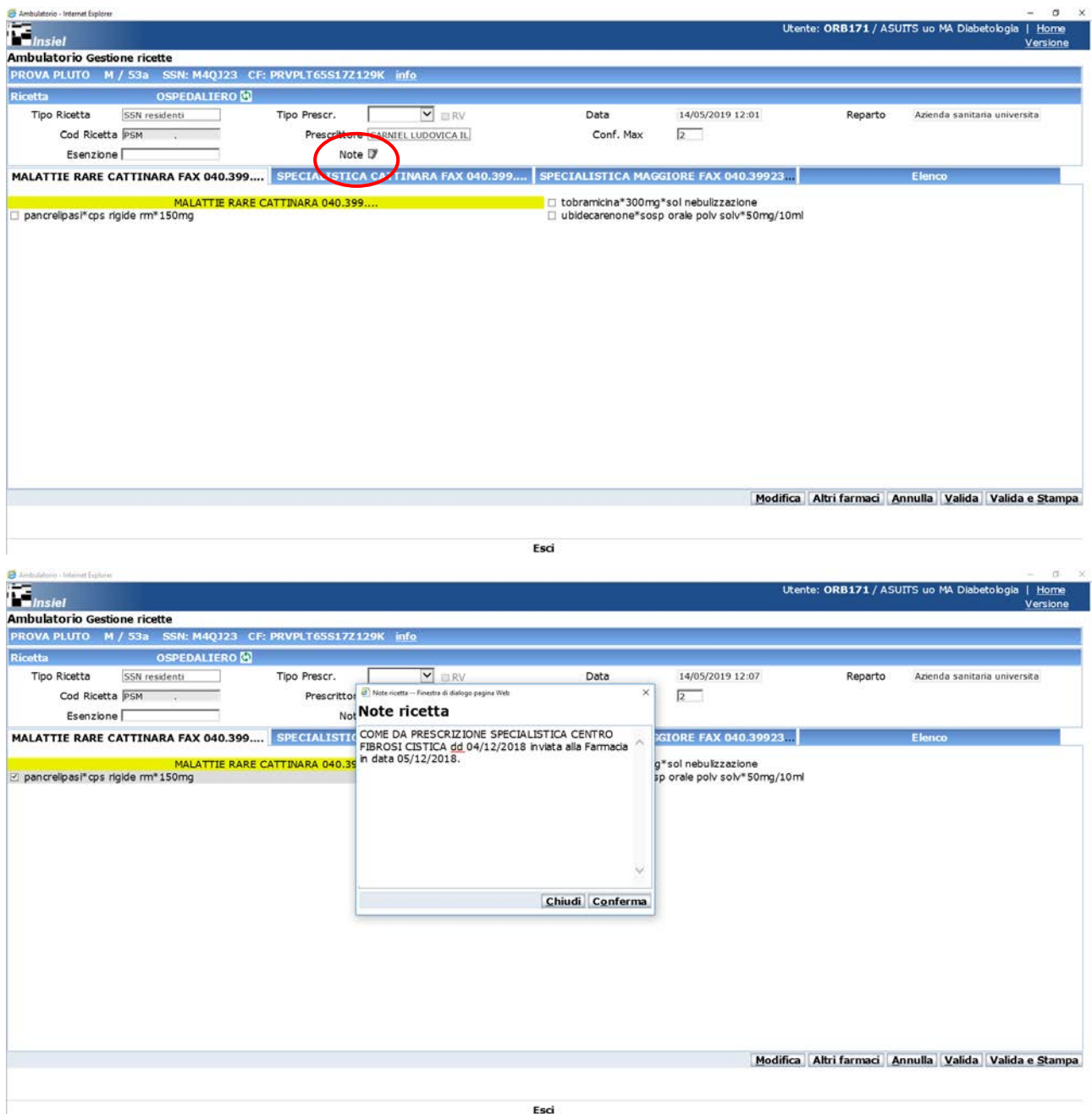

La SC Assistenza Farmaceutica erogherà la terapia per massimo due mesi.

# **6.1.4 Farmaci per Pazienti in Assistenza Domiciliare e in carico alle Unità Bambiniadolescenti**

Tutti i farmaci necessari per i pazienti in Assistenza Domiciliare e in carico alle Unità Bambiniadolescenti in classe di rimborsabilità A e C e che NON rientrano nei casi precedenti saranno raggruppati nei seguenti schedoni PSM:

"DIMISSIONI + ADI cl. A (1)" "DIMISSIONI + ADI cl. A (2)" "ADI cl. C"

Il personale delle Unità bambini e adolescenti MINORI, Cure ambulatoriali e domiciliari ADI inseriscono in PSM la richiesta dei farmaci previsti per la terapia prescritta per l'assistito, come da procedura generale di prescrizione/trascrizione (vedi sopra).

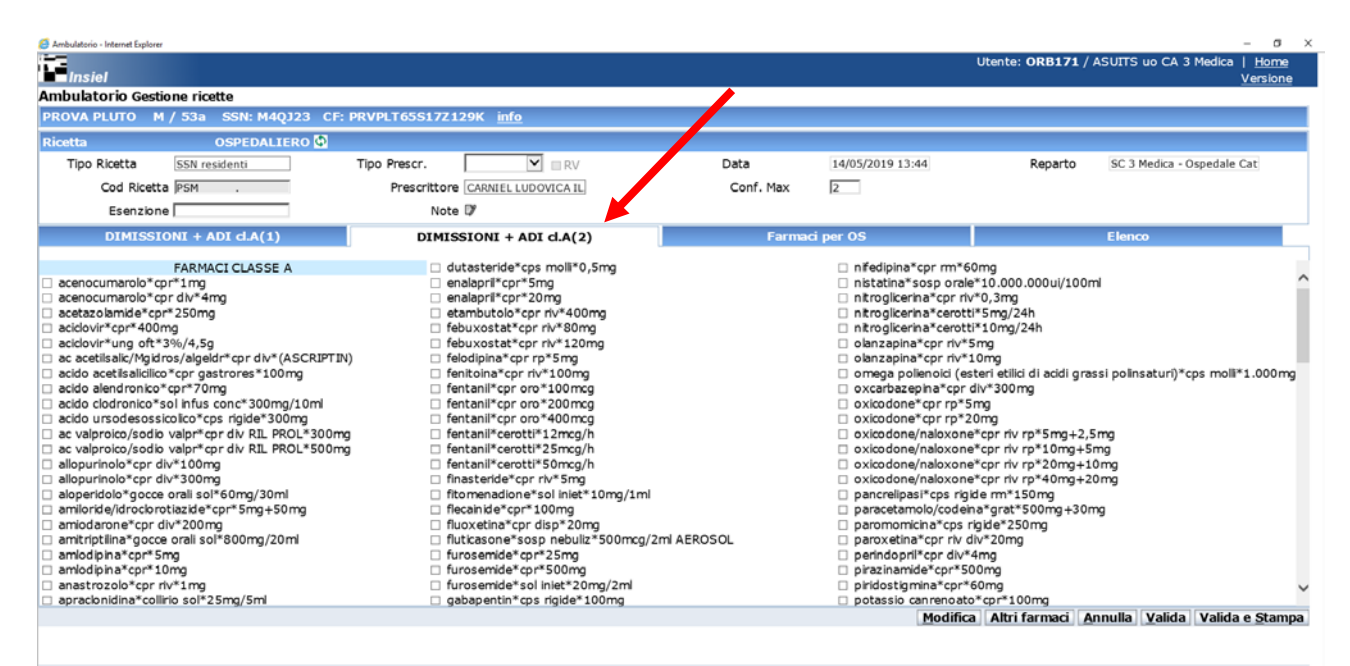

Esci

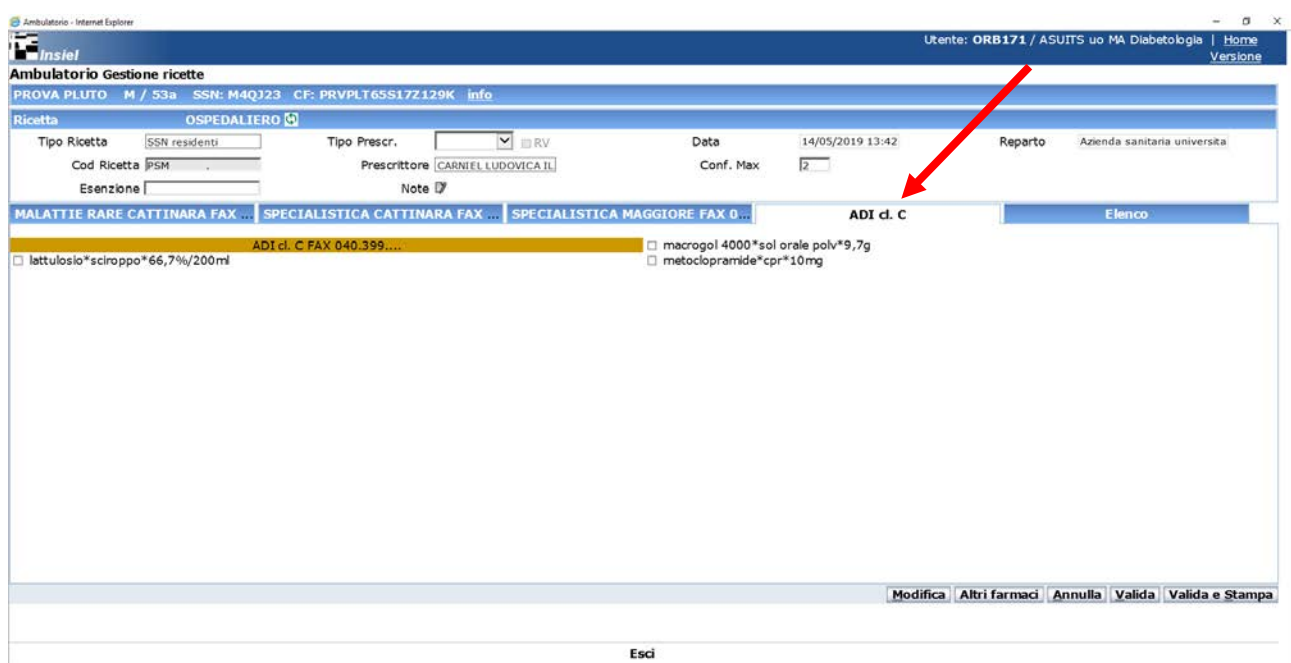

Il prescrittore/trascrittore può scegliere all'interno dei diversi schedoni i farmaci (principio attivo\*forma farmaceutica\*dosaggio) da prescrivere per il paziente e poi premere la linguetta "Elenco". Comparirà una schermata con tutti i farmaci selezionati.

La richiesta dei farmaci antibiotici e antifungini elencati nella sezione ANTIB E ANTIF (PER ADI CON PRESCR SPEC) deve, come previsto dalla normativa vigente, essere accompagnata dalla prescrizione specialistica.

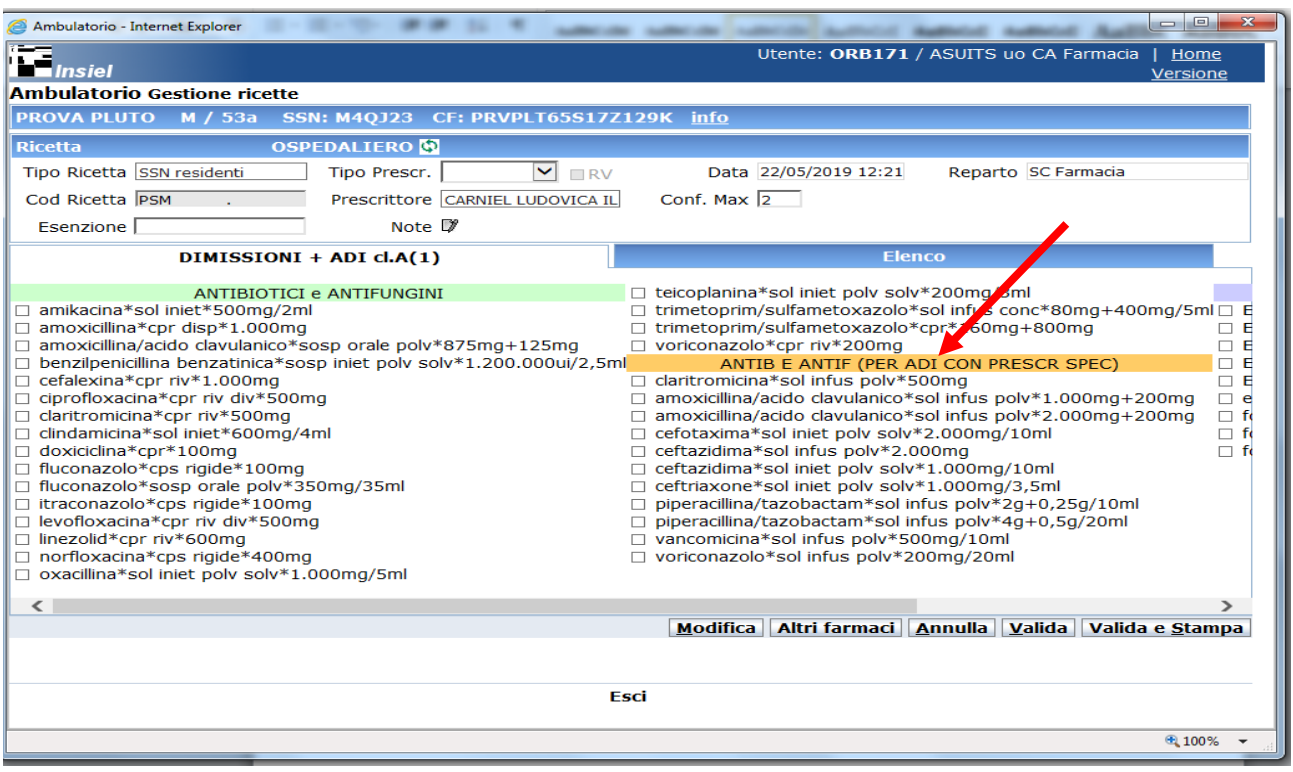

Il trascrittore, una volta inserita in PSM la richiesta, la STAMPA; poi la invia presso la SC Assistenza Farmaceutica al numero di fax 040.3994504

La SC Assistenza Farmaceutica erogherà la terapia per massimo due mesi.

## **6.2. RESI FARMACI**

La SC Assistenza Farmaceutica **NON** accetterà le richieste di reso di farmaci con scadenza ravvicinata, in confezioni non integre o danneggiate.

I farmaci resi dovranno:

- essere destinati a pazienti in Assistenza Specialistica
- essere conservati in Distretto
- non essere stati consegnati al domicilio del paziente
- **avere la ricevuta dello scarico PSM**
- aver mantenuto la catena del freddo laddove prevista.

Si accetteranno anche resi di un numero di confezioni inferiori rispetto a quelle ordinate. In tali casi l'infermiere potrà procedere al reso del farmaco, come di seguito riportato:

- *1.* compila *il modulo restituzione farmaci resi e scaduti alla farmacia domanda di restituzione e dichiarazione di conformità medicinale reso - dm 6 luglio 1999* (Allegato 9.1)
- 2. invia il modulo all'indirizzo [diretta-distretti@asuits.sanita.fvg.it](mailto:diretta-distretti@asuits.sanita.fvg.it) indicando come oggetto reso\_farmaco
- 3. specifica nella mail la data prevista di consegna del reso
- 4. appone copia del modulo di reso sul pacco in spedizione

Per tutti i casi non citati il reso del farmaco verrà concordato di volta in volta con la SC Assistenza Farmaceutica.

#### **6.3 CONSEGNE FARMACI E FLUSSI INFORMATIVI**

Le comunicazioni ed i quesiti relativi alla gestione dei farmaci della DISTRIBUZIONE ALLE STRUTTURE TERRITORIALI dei

Presidi di Cattinara e del Maggiore sono gestiti attraverso:

**SC Assistenza Farmaceutica 040.3994482 FAX 040.3994504** dalle 08.30 alle 15.00 da lunedì al venerdì

# Solo per FARMACI ONCO-EMATOLOGICI (vedi schedoni PSM dedicati) **SC Assistenza Farmaceutica - UFA 040.3992264 FAX 040.3992373**

dalle 08.30 alle 15.00 da lunedì al venerdì

Come già avviene, le consegne dei FARMACI con trasporto alle strutture territoriali e per le RSA e Case di Cura convenzionate seguono il seguente calendario:

martedì per le sedi distrettuali 2 e 3 e strutture convenzionate a loro afferenti venerdì per le sedi distrettuali 1 e 4 e strutture convenzionate a loro afferenti.

Per le sedi distrettuali 2 e 3 le richieste devono pervenire entro le ore 15.00 del giovedì per la consegna del martedì successivo;

per le sedi distrettuali 1 e 4 le richieste devono pervenire entro le ore 15.00 del martedì per la consegna del venerdì successivo.

# **7. ARCHIVIAZIONE**

.

La presente procedura viene pubblicata nel sito internet aziendale: percorso: [https://asuits.sanita.fvg.it/it/schede/menu\\_servizi/s\\_prof/assistenza\\_farmaceutica/moduli\\_SCAF/](https://asuits.sanita.fvg.it/it/schede/menu_servizi/s_prof/assistenza_farmaceutica/moduli_SCAF/)

## **8. DESTINATARI**

Personale della SC Assistenza Farmaceutica Personale Servizio Trasporti Interni Personale delle Strutture territoriali Aziendali Personale delle RSA e Case di Cura convenzionate

## **9. ALLEGATI**

9.1 Compila *il modulo restituzione farmaci resi e scaduti alla farmacia domanda di restituzione e dichiarazione di conformità medicinale reso - dm 6 luglio 1999*

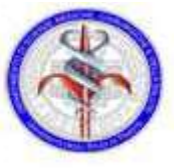

# RESTITUZIONE FARMACI RESI E SCADUTI ALLA FARMACIA<br>DOMANDA DI RESTITUZIONE DOMANDA DI RESTITUZIONE ENALE ARMACI RESI E SCADUTI ALLA FARMACIA<br>
E DICHIARAZIONE DI CONFORMITA' MEDICINALE RESO - DM 6 luglio 1999<br>
Cognome e nome del Responsabile)<br>
(Cognome e nome del Responsabile)<br>
(Responsabile)<br>
(Responsabile)<br>
(Responsabi

Da: …………………………………………………………….. (Cognome e nome del Responsabile)

………………………………………… …………………. (Reparto) (centro di costo)

a:………...FARMACIA…………………….

Con la presente si rendono alla Farmacia i prodotti sottoelencati:

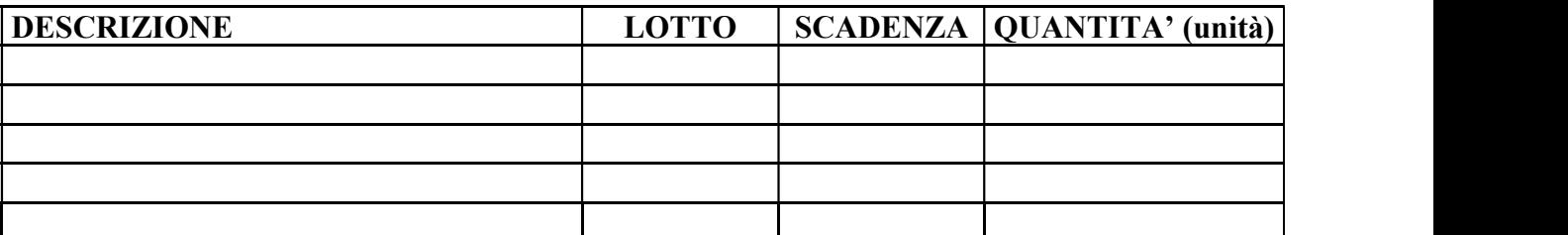

 Quanto sopra dettagliato è stato ricevuto il …../…./…… e viene restituito al beneficiario con la seguente motivazione:

- $\Box$ Farmaco scaduto
- $\Box$ Revoca commercializzazione (segnalazione ricevuta dalla S.C. Farmacia)
- $\Box$ Altro (specificare)…………………………..…………………………………………………

A tal fine si dichiara che il/i medicinale/i durante tutto il periodo di permanenza presso di noi è/sono stato/i:

- $\checkmark$  conservato/i secondo le condizioni di conservazione previste;
- $\checkmark$  maneggiato/i in condizioni appropriate e comunque tali da non comprometterne la qualità.

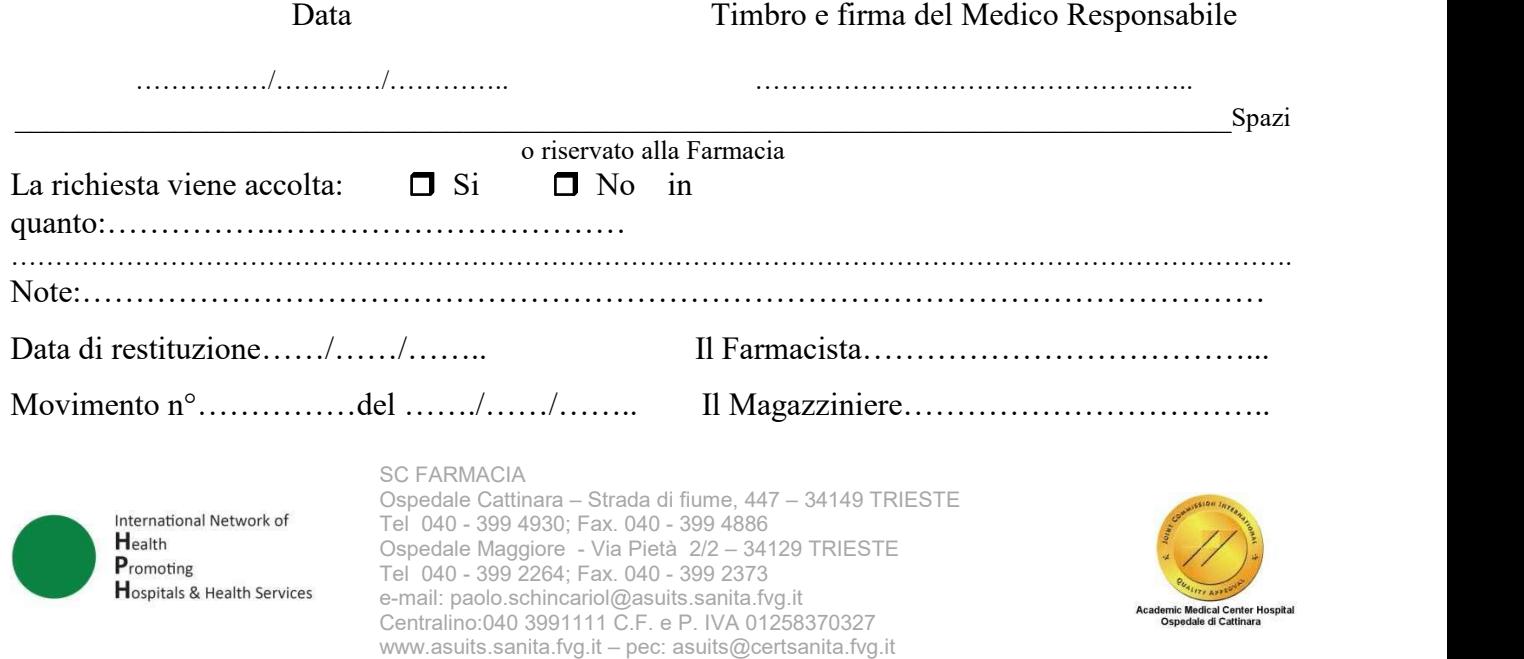